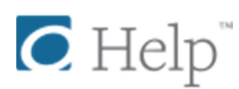

## **How to borrow titles from your library using an iOS device (iPhone/iPad/iPod touch)**

The OverDrive app is a great way to quickly find and get eBooks, audiobooks, streaming videos, and periodicals from your library or school.

If you'd rather read eBooks without installing an app, you can use your web browser to borrow and read OverDrive Read and MediaDo Reader eBooks. To use your browser instead of the OverDrive app, find your library's digital collection on overdrive.com, then skip to step 4 in the instructions below.

## **How to get titles on your iOS device**

- 1. Install OverDrive's app from the Apple App Store, and sign up for (or sign into) your OverDrive account.
- 2. From the app, tap the icon in the top-left corner to open the **Home menu** to see your library list.
- 3. Tap a library from the list to go to its digital collection website. If your list is empty, or you need to add a new library, tap Add a library and follow the prompts.

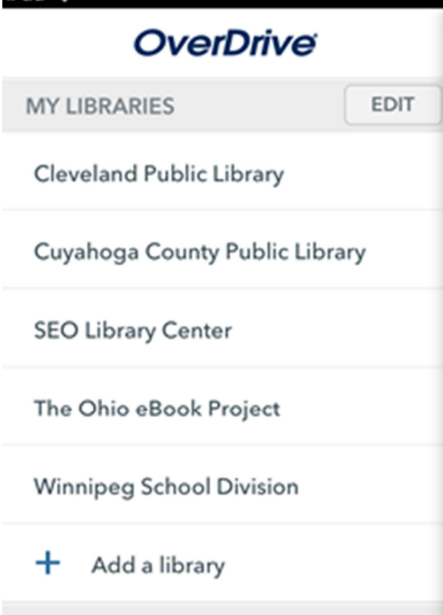

- 4. On your library website, look for an available title. You can:
	- o Browse the titles on the home page.
	- o Use the menu at the top of the page to browse categories.
	- o Run a search.

5. When you find a title that looks interesting, tap or mouse over it, then tap **Borrow**.

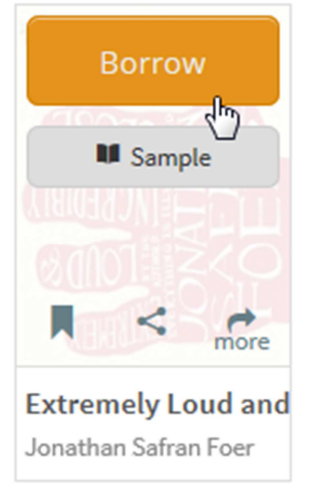

Or, tap **more** to view the title's details page. From here, tap **Borrow**. If prompted, sign in.

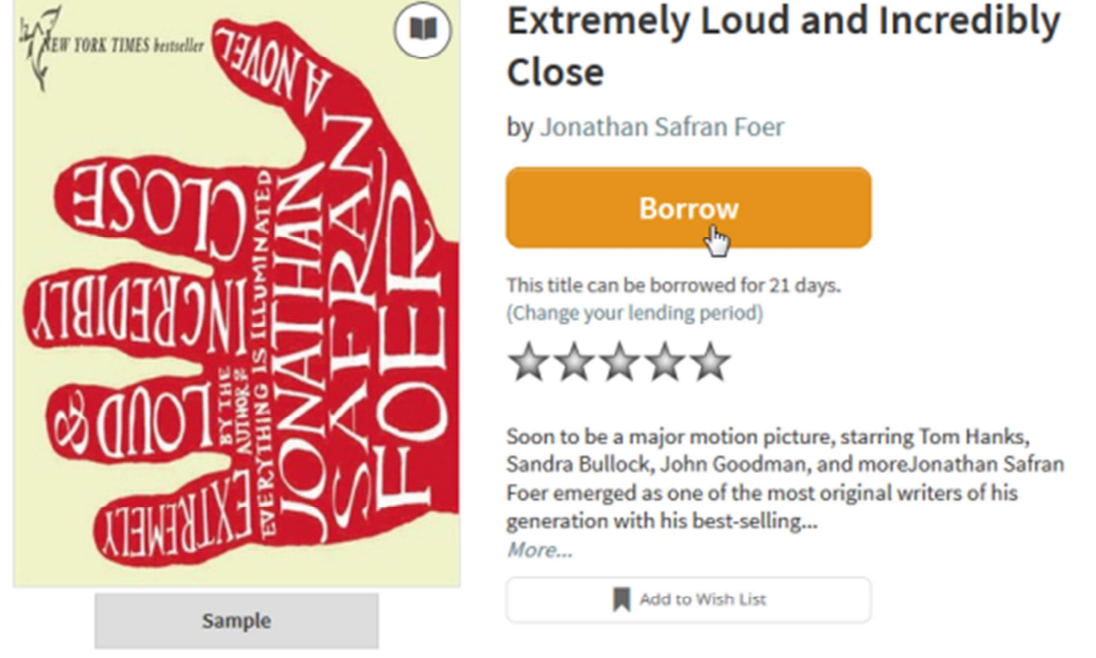

*Note: If you're getting a magazine or newspaper, you'll see Send to NOOK app instead of Borrow. See getting started with periodicals for more help.*

6. Your library **Bookshelf** will open, displaying the title(s) you've borrowed. From here, you can:

o Tap **Read** to open the eBook in your browser with OverDrive Read or MediaDo Reader.

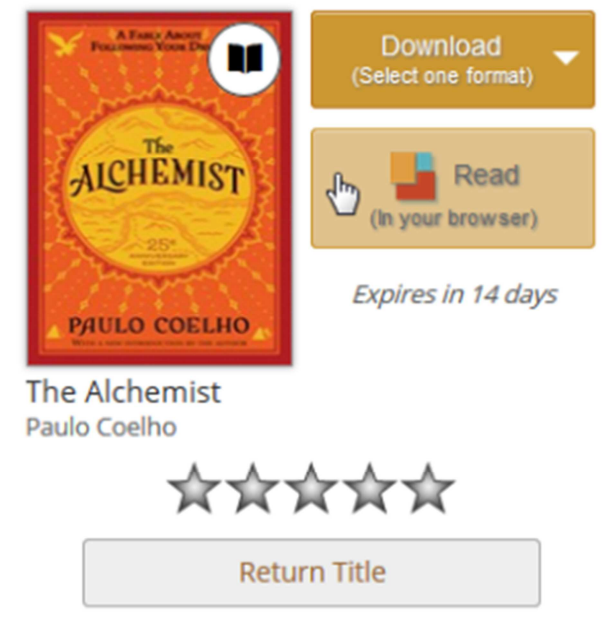

o Tap **Add to app** to add a streaming video to your bookshelf in the OverDrive app.

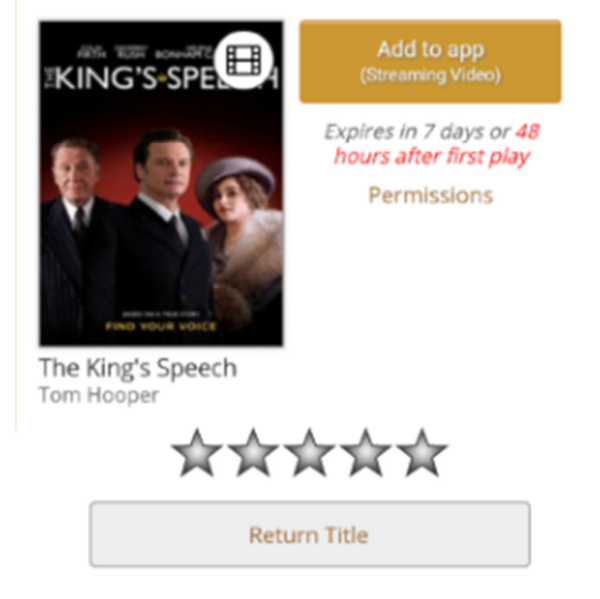

o Tap **Download** to download the title (if there are multiple download formats available, select one, then tap **Confirm & Download**). You can only choose one download format.

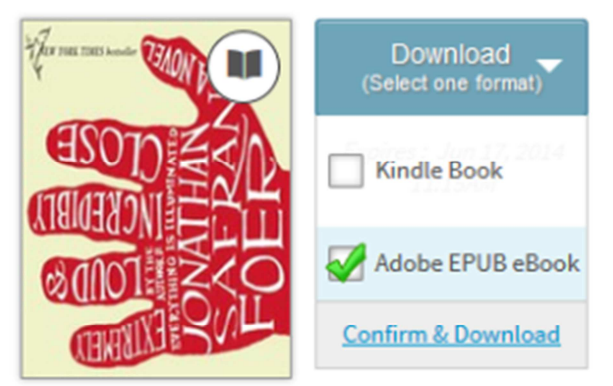

**Extremely Loud and...** Jonathan Safran Foer

- EPUB eBooks and MP3 audiobooks will download to your bookshelf in the OverDrive app.
- Select **Kindle Book** (U.S. libraries only) to complete checkout on Amazon's website and send the title to your Kindle or Kindle reading app. *Note: Download time depends on the size of the book and your connection speed. Apple requires a Wi-Fi connection to download files over 100 MB on iOS devices.*